## Resource Trades

The Resource Trades area allows you to view, edit, delete, or create new Resource Trades. Resources can then be assigned to trades in the Resource Details page which will make selecting a resource for a job easier.

To create a new trade, select the *Add Trade* button at the top-left of the page:

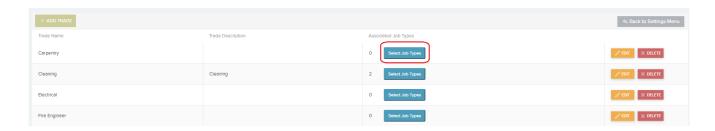

This will create a new row in the list where you can input the Trade Name, Description and by clicking 'Select Job Types' you can choose from a list of Job types to associate the trade to. You can then select Update to save the new trade type and save it to the list.

You can also *Edit* and / or *Delete* the *Trade* information once it has been added to the list.